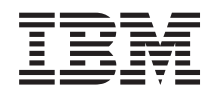

IBM Systems - iSeries Подключение к iSeries Задачи Навигатора для Web

*Версия 5 Выпуск 4*

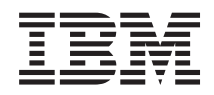

# IBM Systems - iSeries Подключение к iSeries Задачи Навигатора для Web

*Версия 5 Выпуск 4*

#### **Примечание**

Перед началом работы с этой информацией и с описанным в ней продуктом ознакомьтесь со сведениями, приведенными в разделе ["Примечания",](#page-24-0) на стр. 19 и руководстве *Техника безопасности при работе с IBM eServer*, G229-9054.

#### **Третья редакция (февраль 2006)**

Это издание относится к версии 5, выпуску 4, модификации 0 лицензионной программы IBM i5/OS (номер продукта 5722-SS1), а также ко всем последующим выпускам и модификациям этого продукта, если в новых изданиях не будет указано обратное. Данная версия работает не на всех моделях систем с сокращенным набором команд (RISC) и не работает на моделях с полным набором команд (CISC).

**© Copyright International Business Machines Corporation 2004, 2006. Все права защищены.**

# **Содержание**

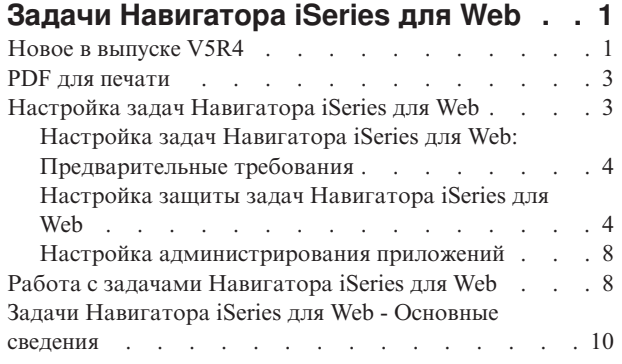

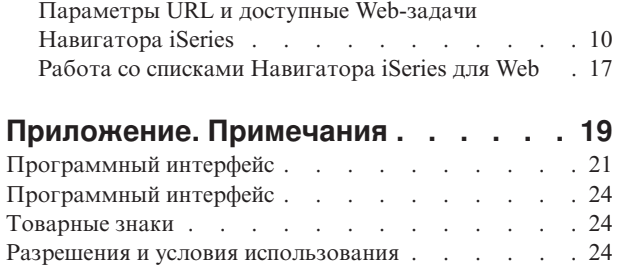

# <span id="page-6-0"></span>**Задачи Навигатора iSeries для Web**

Некоторые задачи Навигатора iSeries можно выполнять с помощью Web-браузера. Интерфейс будет при этом несколько отличаться от привычного интерфейса Навигатора, но перечень выполняемых задач останется прежним.

С помощью Web-интерфейса можно обращаться к следующим функциям Навигатора iSeries:

- v **Основные операции** (сообщения, пользовательские задания, принтеры, вывод на принтер**\*** и т.д.)
- v **Управление заданиями** (активные задания, задания сервера, очереди вывода и подсистемы и т.д.)
- v **Сеть** (серверы TCP/IP)
- v **Настройка и обслуживание** (системные значения, управление временем, состояние диска, протокол хронологии и изменение пароля)
- v **База данных** (объекты базы данных)

**\* Примечание:** Для просмотра содежимого, выводимого на принтер, через потребуется модуль программы просмотра IBM AFP для браузера. Модуль программы просмотра AFP позволяет просматривать в web-браузере AFP и вывод SCS. Его можно загрузить с web-сайта [http://www-](http://www-1.ibm.com/support/docview.wss?rs=203&q=afp+plugin&uid=psd1P4000233)[1.ibm.com/support/docview.wss?rs=203&q=afp+plugin&uid=psd1P4000233](http://www-1.ibm.com/support/docview.wss?rs=203&q=afp+plugin&uid=psd1P4000233)

Список задач, которые можно выполнять через Web-инетрфейс, приведен в разделе Задачи iSeries [Navigator,](#page-16-0) доступные через [Web-интерфейс.](#page-16-0)

После запуска административного экземпляра сервера HTTP все, что вам потребуется для работы с задачами Навигатора iSeries для Web - это Web-браузер с возможностью подключения к вашей системе iSeries. Перейти к задачам Навигатора iSeries для Web можно с Web-страницы Задачи iSeries. Адрес этой страницы (**hostA** - это имя вашей системы iSeries):

#### **http://hostA:2001**

После перехода на страницу задач Навигатора iSeries для Web вы можете добавить адрес любой требуемой функции Навигатора iSeries в список закладок своего Web-браузера. После этого для обращения к этим задачам достаточно будет выбрать их в списке закладок в браузере.

Данная информация поможет вам начать работу с задачами Навигатора iSeries для Web. Вы сможете настроить безопасное подключение к серверу и ознакомитесь с кратким описанием доступных функций.

### **Новое в выпуске V5R4**

Задачи Навигатора iSeries для Web - это новый способ работы с функциями Навигатора iSeries с помощью Web-браузера.

В V5R4 упрощена работа с задачами Навигатора iSeries для Web:

- v Перейдите по ссылке **Показать все задачи** с домашней страницы. Это приведет к отображению списка доступных задач
- v Нажмите **Создать закладки** для сохранения списка URL всех задач Навигатора iSeries в HTML-файле, готовом для импорта в закладки вашего браузера
- v Перейдите по ссылке **Страница конфигурации Задач Навигатора iSeries** чтобы настроить защиту и прочие параметры.

Далее приведены задачи Навигатора iSeries для Web, добавленные в V5R4. За информацией о них и других задачах обратитесь к разделу Задачи [Навигатора](#page-16-0) iSeries, доступные через Web

#### v **Основные операции:**

- qsysmsg
- dspprtout
- rpyprtout
- hldprtout
- rlsprtout
- movprtout
- dltprtout
- cnvprtout
- prtoutprop
- prt
- rpyprt
- hldprt
- rlsprt
- startprt
- stopprt
- restartprt
- prtprop
- availprt
- unavailprt
- runcmd
- v **Управление заданиями:**
	- clroutq
	- hldoutq
	- rlsoutq
	- alljobq
	- actjobq
	- hldjobq
	- rlsjobq
	- clrjobq
	- actpool
	- shrpool
	- syssts
- v **Настройка и обслуживание**
	- dsksts
	- dsplog
	- chgpwd
- v **База данных**
	- db.tblpart
	- db.schema
	- db.database
	- db.tblidx
	- db.perfmon
	- db.crtmon
	- db.import
- <span id="page-8-0"></span> $-$  db.export
- $-$  db.idxadv

### Обозначение дополнений и изменений

Для упрощения поиска изменений в документе используются такие значки:

- > обозначает начало изменений.
- « обозначает конец изменений.

Дополнительные сведения о дополнениях и изменениях содержатся в разделе Информация для пользователей.

### **PDF для печати**

Просмотр и печать настоящей документации в PDF.

Для просмотра или загрузки этого документа в формате PDF щелкните на ссылке Задачи Навигатора iSeries для Web (151 Кб).

### Сохранение файлов PDF

Для того чтобы сохранить документ PDF на рабочей станции для последующего просмотра и печати, выполните следующие действия:

- 1. Щелкните правой кнопкой на документе PDF в окне браузера (щелкните правой кнопкой на приведенной выше ссылке).
- 2. Если вы используете Internet Explorer, нажмите Сохранить объект как. Если вы используете Netscape Communicator, нажмите Сохранить ссылку как.
- 3. Откройте каталог, в котором следует сохранить документ PDF.
- 4. Нажмите кнопку Сохранить.

### Загрузка Adobe Acrobat Reader

Для просмотра и печати файлов PDF необходима программа Adobe Acrobat Reader. Загрузить копию

программы с web-сайта Adobe (www.adobe.com/products/acrobat/readstep.html) - 2.

## Настройка задач Навигатора iSeries для Web

Работа с задачами Навигатора iSeries для Web очень проста, однако перед тем, как обращаться к этому продукту, необходимо настроить и запустить административный экземпляр сервера НТТР и настроить защиту системы в соответствии с предъявляемыми требованиями. Кроме того, вы должны уметь разрешать и запрещать доступ к Навигатору iSeries с помощью средств администрирования приложений.

Перед началом работы с функциями Навигатора iSeries с помощью Web-браузера необходимо убедиться, что через порт 2001 можно получить доступ к странице Задачи iSeries, а также настроить защиту в соответствии с предъявляемыми требованиями.

#### Понятия, связанные с данным

"Работа с задачами Навигатора iSeries для Web" на стр. 8

Этот раздел поможет вам научиться выполнять задачи Навигатора iSeries с помощью Web-браузера. Кроме того, вы ознакомитесь с подмножеством функций Навигатора iSeries, к которым можно обращаться с помощью Web-интерфейса.

## <span id="page-9-0"></span>**Настройка задач Навигатора iSeries для Web: Предварительные требования**

В этом разделе приведены сведения о запуске административного экземпляра сервера. Для подключения к приложению Задачи Навигатора iSeries для Web в системе должен быть запущен административный экземпляр сервера HTTP.

Перед началом работы с функциями Навигатора iSeries с помощью Web-браузера необходимо запустить в системе административный экземпляр сервера HTTP. Для проверки попробуйте подключиться к порту 2001, указав в Web-браузере следующий URL (вместо **hostA** укажите имя своей системы):

#### **http://hostA:2001**

Если вы можете подключиться к порту 2001 своей системы и при этом появляется страница задач iSeries, значит административный экземпляр уже работает и вы можете начинать настройку защиты.

Если подключиться к порту 2001 не удается, то запустите в системе административный экземпляр сервера HTTP:

#### **Запуск административного экземпляра сервера HTTP**

- 1. Убедитесь в наличии активного соединения между системой, в которой запущен Web-браузер, и сервером iSeries.
- 2. В Навигаторе iSeries разверните узел **Мои соединения** и элемент, представляющий вашу систему.
- 3. Разверните узлы **Сеть** → **Серверы** → **TCP/IP**, а затем щелкните правой кнопкой мыши на опции **Администрирование HTTP**.
- 4. Выберите опцию **Запустить экземпляр** → **APACHEDFT**.
- 5. Откройте Web-браузер и для проверки работы административного экземпляра откройте URL **http://hostA:2001**, где **hostA** - это имя вашей системы.

#### **Настройка запуска экземпляра WebSphere вместе с сервером HTTP ADMIN**

После запуска административного экземпляра сервера HTTP необходимо настроить автоматический запуск экземпляра системы WebSphere вместе с этим сервером. Подробные сведения приведены в разделе Управление серверами приложений WebSphere.

**Примечание:** После выполнения этой задачи вы должны будете перезапустить административный экземпляр сервера HTTP.

#### **Понятия, связанные с данным**

Управление WebSphere Application Server

#### **Задачи, связанные с данной**

"Настройка защиты задач Навигатора iSeries для Web"

Если вы обращаетесь к задачам Навигатора iSeries для Web с помощью внешней сети, например Internet, то рекомендуется применять защищенное соединение HTTP. Кроме того, если сервер, в котором установлен интерфейс задач Навигатора iSeries для Web, находится вне брандмауэра или вы работаете с управляемой системой, находящейся вне брандмауэра, то рекомендуется также настроить в IBM Toolbox for Java применение защищенных соединений для доступа к данным.

### **Настройка защиты задач Навигатора iSeries для Web**

Если вы обращаетесь к задачам Навигатора iSeries для Web с помощью внешней сети, например Internet, то рекомендуется применять защищенное соединение HTTP. Кроме того, если сервер, в котором установлен интерфейс задач Навигатора iSeries для Web, находится вне брандмауэра или вы работаете с управляемой системой, находящейся вне брандмауэра, то рекомендуется также настроить в IBM Toolbox for Java применение защищенных соединений для доступа к данным.

Перед началом работы необходимо внимательно ознакомиться с требованиями защиты важных данных, например, идентификаторов и паролей пользователей. Интерфейс задач Навигатора iSeries для Web можно настроить таким образом, чтобы он требовал обязательного применения защищенных соединений, совсем не применял защищенные соединения или выбрать промежуточный вариант настройки. При поставке Web-интерфейс задач Навигатора iSeries выдает пользователю предупреждение, если защищенные соединения не применяются. Вы должны оценить требования к уровню защиты и либо изменить конфигурацию защиты Web-интерфейса задач Навигатора iSeries, либо настроить защищенные соединения.

Существует два варианта настройки соединений SSL, применяемых для защиты задач Навигатора iSeries для Web:

- 1. Первый тип соединений SSL устанавливается при подключении Web-браузера к системе iSeries, в которой установлен интерфейс задач Навигатора iSeries для Web.
- 2. Второй тип соединений SSL устанавливается интерфейсом задач Навигатора iSeries для Web для получения данных из локальной системы iSeries и из управляемых систем.

По умолчанию задачи Навигатора iSeries для Web настроены таким образом, что пользователь получает предупреждающее сообщение в том случае, если SSL не применяется. Вы должны оценить требования безопасности и выполнить следующие действия (или одно из них):

- Настроить и использовать один из типов соединений SSL или оба типа.
- Изменить параметры задач Навигатора iSeries для Web таким образом, чтобы незащищенные соединения обрабатывались по-другому. Возможные варианты включают в себя обязательное применение соединений SSL, необязательное применение таких соединений, запрет применения соединений SSL и выдачу предупреждения.

Ниже приведена дополнительная информация о каждом типе соединения и о возможных вариантах его применения:

#### Задачи, связанные с данной

"Настройка задач Навигатора iSeries для Web: Предварительные требования" на стр. 4 В этом разделе приведены сведения о запуске административного экземпляра сервера. Для подключения к приложению Задачи Навигатора iSeries для Web в системе должен быть запущен административный экземпляр сервера НТТР.

### Настройка подключения Web-браузера к задачам Навигатора iSeries для Web

Задачи Навигатора iSeries для Web должны правильно обрабатывать запросы браузеров на установление соединений SSL и незащищенных соединений. Кроме того, если вы хотите, чтобы связь с браузером разрешала или требовала применение защищенных соединений,, то необходимо настроить поддержку SSL на административном экземпляре сервера НТТР.

Если вы не применяете защищенные соединения между Web-браузером и интерфейсом Задач Навигатора iSeries для Web, то ваш ИД и пароль пользователя OS/400 можно легко перехватить во время их передачи по сети. Если соединение браузера с интерфейсом задач Навигатора iSeries для Web устанавливается с помощью внешней сети, например, Internet, то следует применять SSL. Если вы хотите, чтобы между Web-браузерами и интерфейсом задач Навигатора iSeries для Web устанавливались защищенные соединения, то необходимо настроить SSL на административном экземпляре сервера HTTP.

### Настройка обработки соединений SSL HTTP интерфейсом задач Навигатора iSeries для Web

Задачи Навигатора iSeries для Web предоставляют возможность требовать обязательного применения SSL в соединениях между Web-браузерами и сервером HTTP или только предупреждать пользователей в том случае, если SSL не применяется. Если ваша система подключена к Internet, то настоятельно рекомендуется применять SSL. В этом случае вы можете просто предупреждать пользователей о том, что защищенное соединение не применяется, или обязать все браузеры применять защищенные соединения. Если ваша система находится за брандмауэром, то можно работать без применения SSL. В этом случае вы можете выключить выдачу предупреждений и выполнение проверок SSL, выполняемых интерфейсом задач

Навигатора iSeries для Web. Если же вы хотите, чтобы приложение Задачи Навигатора iSeries для Web выполняло какие-либо другие действия, кроме выдачи предупреждения, SSL не применяется Web-браузером, то вам нужно будет изменить конфигурацию задач Навигатора iSeries.

На домашней странице Задач Навигатора iSeries для Web (task=home) щелкните на ссылке **Страница конфигурации Задач Навигатора iSeries**. Установите желаемые параметры SSL на панели Конфигурация и нажмите **OK**.

Доступны следующие значения, управляющие применением SSL:

#### **warning:**

Это значение по умолчанию. Если параметру httpSSL присвоено значение warning, то интерфейс Задач Навигатора iSeries для Web будет определять, используется ли в текущем сеансе поддержка SSL. Если это не так, то на несколько секунд будет показано предупреждающее сообщение, после чего пользователь сможет продолжить работу. Если в соединении между браузером и сервером ADMIN применяется SSL, то предупреждение выдано не будет.

#### **required:**

Если параметру **httpSSL** присвоено значение **required**, то интерфейс Задач Навигатора iSeries для Web будет определять, используется ли в текущем сеансе поддержка SSL. Если это не так, то пользователю будет запрещено работать с приложением.

#### **notrequired:**

Если параметру **httpSSL** присвоено значение **notrequired**, то будут разрешены как защищенные, так и незащищенные соединения. Приложение не будет проверять, применяется ли в текущем сеансе поддержка SSL.

#### **Задачи, связанные с данной**

Настройка SSL для экземпляра администрирования сервера HTTP

### **Настройка соединений для извлечения данных из локальной системы и из управляемых систем**

Каждый раз, когда задачи Навигатора iSeries для Web извлекают данные из OS/400 (из локальной или управляемой системы iSeries), IBM Toolbox for Java создает соединение с сокетом для получения данных.

Такие соединения всегда устанавливаются между приложением Задачи Навигатора iSeries для Web и OS/400 в локальной системе iSeries . Они также устанавливаются и с управляемыми системами. Если локальная система, в которой установлен интерфейс задач Навигатора iSeries для Web, или управляемая система, к которой необходимо подключаться, находится не за брандмауэром, то в соединениях Java Toolbox следует настроить и использовать протокол SSL. Кроме того, следует правильно настроить в задачах Навигатора iSeries для Web создание и применение защищенных и незащищенных соединений IBM Toolbox for Java.

Для установления соединений между OS/400 и интерфейсом задач Навигатора iSeries для Web применяется IBM Toolbox for Java. Такие соединения используются для обращения к данным в локальной системе iSeries и в удаленных управляемых системах. Если система iSeries, в которой работает интерфейс Задач Навигатора iSeries для Web, или любая из управляемых систем находится не за брандмауэром или не в изолированной сети, то в соединениях IBM Toolbox for Java должен применяться протокол SSL. Для того чтобы использовать SSL в соединениях для передачи данных, необходимо сначала настроить защищенные соединения в Java Toolbox.

### **Настройка применения SSL в соединениях между задачами Навигатора iSeries для Web и IBM Toolbox for Java**

Задачи Навигатора iSeries для Web предоставляют следующие варианты применения SSL при обращении к OS/400: обязательное применение SSL, возможное применение SSL, запрет применения SSL и выдача предупреждения в том случае, если SSL не применяется. Выбранный вариант должен соответствовать конфигурации сети. Эти соединения применяются только для обмена данными между приложением Задачи Навигатора iSeries для Web и локальной системой OS/400 или удаленной управляемой системой. Если

локальная система iSeries и все управляемые системы iSeries находятся за брандмауэром, то вы можете не примерять соединения SSL. В смешанной среде, когда некоторые управляемые системы находятся за брандмауэром, а некоторые нет, можно пытаться применять SSL в тех случаях, когда это возможно. Если же вы хотите, чтобы приложение Задачи Навигатора iSeries для Web выполняло какие-либо другие действия, кроме попыток установления соединений SSL и выдачи предупреждения, если SSL не применяется, то вам нужно будет изменить параметр SocketConnectionSSL в следующем файле:

### \QIBM\UserData\WebASE\ASE5\SYSINST\config\cells\LOCAL\applications \iSeriesNavigatorforWeb.ear\deployments\iSeriesNavigatorforWeb \iSeriesNavigator.war\WEB-INF\web.xml

Откройте файл web.xml и измените содержимое тегов <param-value> в соответствии с планируемым способом применения SSL:

<!-- Socket Connection SSL Configuration pparameter --> <!-- Indicates whether SSL should be used, must  $---$ <!-- be used, or will not be used for the socket  $\rightarrow$ <!-- connections used to retrieve data from the  $---$ <!-- target iSeries system for an iSeries Navigator -->  $\rightarrow$  $\leftarrow !$  -- Task. <!-- possible values:  $\rightarrow$ <!-- warning, required, attemptbutnotrequired, notused.  $\rightarrow$  $<$ init-param $>$ <param-name>SocketConnectionSSL</param-name> <param-value>warning</param-value> <description>Whether SSL socket connections with the target iSeries are required.</description> </init-param>

После изменения файла web.xml для применения внесенных изменений необходимо остановить и перезапустить экземпляр системы WebSphere. В указанном выше файле могут применяться следующие значения, управляющие применением SSL:

#### warning:

Это значение по умолчанию. Если параметру SocketConnectionSSL присвоено значение warning, то приложение Задачи Навигатора iSeries для Web будет устанавливать с помощью Java Toolbox защищенные соединения. Если установлено защищенное соединение, то предупреждающее сообщение показано не будет. Если защищенное соединение установить невозможно, то на несколько секунд будет показано предупреждающее сообщение, после чего пользователь сможет продолжить работу. Данное значение показывает только одно предупреждающее сообщение в каждом сеансе связи с каждой управляющей системой, к которой подключается пользователь. Для повторного просмотра сообщения пользователь должен выйти из системы, а затем снова войти в нее.

#### required:

Если параметру SocketConnectionSSL присвоено значение required, то приложение Задачи Навигатора iSeries для Web будет устанавливать с помощью Java Toolbox защищенные соединения. Если установлено защищенное соединение, то предупреждающее сообщение показано не будет. Если защищенное соединение установить невозможно, то появляется сообщение об ошибке и соединение не устанавливается. Пользователь не сможет выполнить запрошенную задачу.

#### attemptbutnotrequired:

Если параметру SocketConnectionSSL присвоено значение attemptbutnotrequired, то

предупреждающее сообщение показано не будет, но приложение Задачи Навигатора iSeries для Web по-прежнему будет пытаться установить защищенное соединение с помощью IBM Toolbox for Java. Если защищенное соединение установить невозможно, то будет установлено незащищенное соединение.

#### notrequired:

Если параметру SocketConnectionSSL присвоено значение notrequired, то установление

<span id="page-13-0"></span>защищенного соединения не требуется и приложение Задачи Навигатора iSeries для Web **не** будет пытаться установить защищенное соединение. Будет установлено незащищенное соединение.

#### **Задачи, связанные с данной**

Настройка JavaToolbox для установления защищенного соединения с сокетами

### **Настройка администрирования приложений**

С помощью функции администрирования приложений можно разрешать и запрещать доступ к приложению Задачи Навигатора iSeries для Web, а также управлять доступом к серверам, которыми можно управлять с помощью Web-интерфейса. По умолчанию обращаться к приложению Задачи Навигатора iSeries для Web и управлять системами iSeries с помощью этого интерфейса могут только пользователи с правами доступа ко всем объектам (ALLOBJ).

В этом разделе описано предоставление и ограничение доступа к задачам Навигатора iSeries для Web с помощью компонента администрирования приложений.

- 1. В Навигаторе iSeries разверните узел **Мои соединения**.
- 2. В контекстном меню соответствующей системы выберите **Администрирование приложений** → **Локальные параметры**.
- 3. Перейдите на вкладку **Приложения хоста** и разверните узел **Задачи Навигатора iSeries для Web**.

С помощью раздела Задачи Навигатора iSeries для Web вы можете предоставлять и ограничивать доступ к следующим функциям:

#### **Управление сервером через Web-интерфейс**

Указывает, что данной системой можно управлять с помощью задач Навигатора iSeries для Web, независимо от того, в какой системе установлено приложение Задачи Навигатора iSeries для Web. Значение по умолчанию Доступ ко всем объектам.

#### **Использование Web-интерфейса Навигатора iSeries**

Позволяет разрешить или запретить доступ к приложению Навигатор iSeries для Web. Значение по умолчанию Доступ ко всем объектам.

#### **Настройка Web-интерфейса Навигатора iSeries**

Позволяет разрешить или запретить изменение конфигурации Web-интерфейса Навигатора iSeries (task=config, или перейдите по ссылке Конфигурация на домашней странице). Значение по умолчанию Доступ ко всем объектам.

Более подробная информация о разрешении и запрете доступа пользователей к функциям Навигатора iSeries приведена в разделе Администрирование приложений.

#### **Понятия, связанные с данным**

Администрирование приложений

### **Работа с задачами Навигатора iSeries для Web**

Этот раздел поможет вам научиться выполнять задачи Навигатора iSeries с помощью Web-браузера. Кроме того, вы ознакомитесь с подмножеством функций Навигатора iSeries, к которым можно обращаться с помощью Web-интерфейса.

После настройки задач Навигатора iSeries для Web вы можете начать работу с подмножеством функций Навигатора iSeries с помощью Web-браузера. Для того чтобы начать работу с задачами Навигатора iSeries для Web, перейдите по ссылке **Показать все задачи** на домашней странице. На странице задач укажите систему и, если вы планируете работать с объектами базы данных, базу данных, а также ее схему. Нажмите **OK** для открытия страницы задач. На странице задач перейдите на вкладку, связанную с категорией, а затем щелкните на списке или операции, с которыми вы хотите работать.

Для упрощения доступа к данной задаче Навигатора iSeries созданный URL можно добавить в закладки вашего Web-браузера. Кроме того, при нажатии ссылки Создать закладки... на домашней странице будет вызван мастер для генерации HTML-файла со ссылками на все задачи Навигатора iSeries для системы iSeries. На последнем шаге мастера вам будет предложено "Сохранить HTML-файл" на диск. Импортируйте его в ваш Web-браузер. В Internet Explorer это можно выполнить выбрав пункт меню Файл --> Импорт и экспорт..., а затем последовав указаниям запущенного мастера.

Если вы уже знакомы с Навигатором iSeries, то вы увидите, что функции, перечисленные в Web-интерфейсе, совпадают с функциями Навигатора, устанавливаемого на клиенте РС. Однако, несмотря на один и тот же набор функций, способы навигации и выполнения операций в Web несколько отличаются от применяемых на клиенте РС. Дополнительная информация об использовании графического Web-интерфейса приведена в следующих разделах:

- Параметры URL и доступные Web-задачи Навигатора iSeries
- Выполнение операций в Web

Более подробные сведения о функциях Навигатора iSeries, к которым можно обращаться с помощью Web-интерфейса, приведены в следующих разделах Information Center:

#### Основные операции

- Сообщения
- Работа с выводом на принтер
- Залания

#### Управление заданиями

- Управление заданиями и нитями
- Управление очередями вывода
- Управление подсистемами

#### Настройка и обслуживание

- Системные значения
- Управление временем

#### База данных

С помощью Web-интерфейса вы можете обращаться к следующим объектам баз данных и к большинству связанных с ними функций Навигатора iSeries:

- Схемы
- Таблины
- Разлелы таблин
- Псевдонимы
- Индексы
- Журналы
- Получатели журналов
- Последовательности
- Перечислимые типы
- Функции
- Пакеты
- Процедуры SQL
- Триггеры
- Ограничения

<span id="page-15-0"></span>Дополнительная информация об этих объектах приведена в разделе Администрирование баз данных.

#### Понятия, связанные с данным

"Настройка задач Навигатора iSeries для Web" на стр. 3

Работа с задачами Навигатора iSeries для Web очень проста, однако перед тем, как обращаться к этому продукту, необходимо настроить и запустить административный экземпляр сервера НТТР и настроить защиту системы в соответствии с предъявляемыми требованиями. Кроме того, вы должны уметь разрешать и запрещать доступ к Навигатору iSeries с помощью средств администрирования приложений.

"Параметры URL и доступные Web-задачи Навигатора iSeries"

Каждой задаче Навигатора iSeries соответствует собственный уникальный URL, отображаемый в поле адреса в Web-браузере. Каждый URL создается в соответствии с набором определенных соглашений и включает в себя имя хоста, номер порта, имя приложения, а также имя выполняемой задачи.

"Работа со списками Навигатора iSeries для Web" на стр. 17

Несмотря на то, что с помощью Web-интерфейса вы можете обращаться к тем же функциям, что и при работе с клиентом, установленным на РС, интерфейс Навигатора iSeries при этом будет несколько отличаться от интерфейса устанавливаемого клиента.

Сообщения Работа с выводом на принтер Залания Управление заданиями и нитями Управление очередями вывода Управление подсистемами Системные значения Управление временем Администрирование базы данных

### Задачи Навигатора iSeries для Web - Основные сведения

Несмотря на то, Web-интерфейс позволяет выполнять те же задачи, что и обычный Навигатор, способ взаимодействия с системой при этом несколько иной. Этот раздел позволит вам познакомиться с параметрами и сокращениями URL, научиться эффективно использовать Web-интерфейс Навигатора iSeries, а также научиться вызывать требуемые функции Навигатора iSeries с помощью Web-интерфейса.

## Параметры URL и доступные Web-задачи Навигатора iSeries

Каждой задаче Навигатора iSeries соответствует собственный уникальный URL, отображаемый в поле адреса в Web-браузере. Каждый URL создается в соответствии с набором определенных соглашений и включает в себя имя хоста, номер порта, имя приложения, а также имя выполняемой задачи.

- "Параметры URL"
- "Задачи Навигатора iSeries, доступные через Web" на стр. 11

### Параметры URL

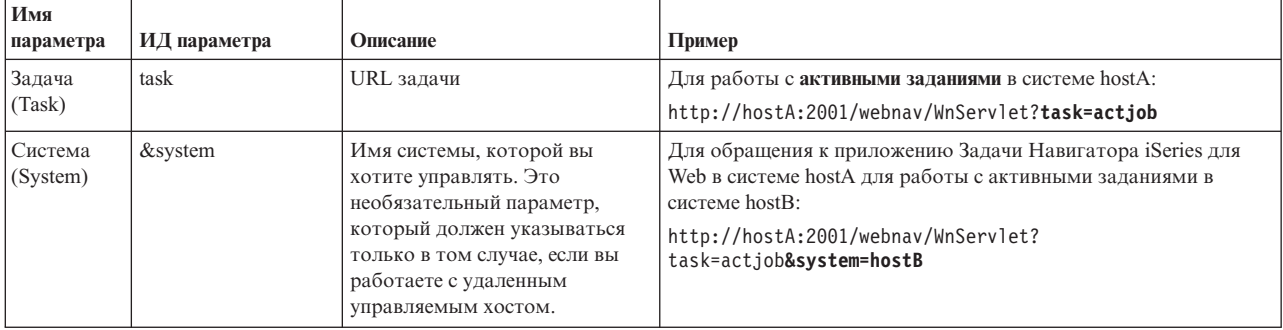

<span id="page-16-0"></span>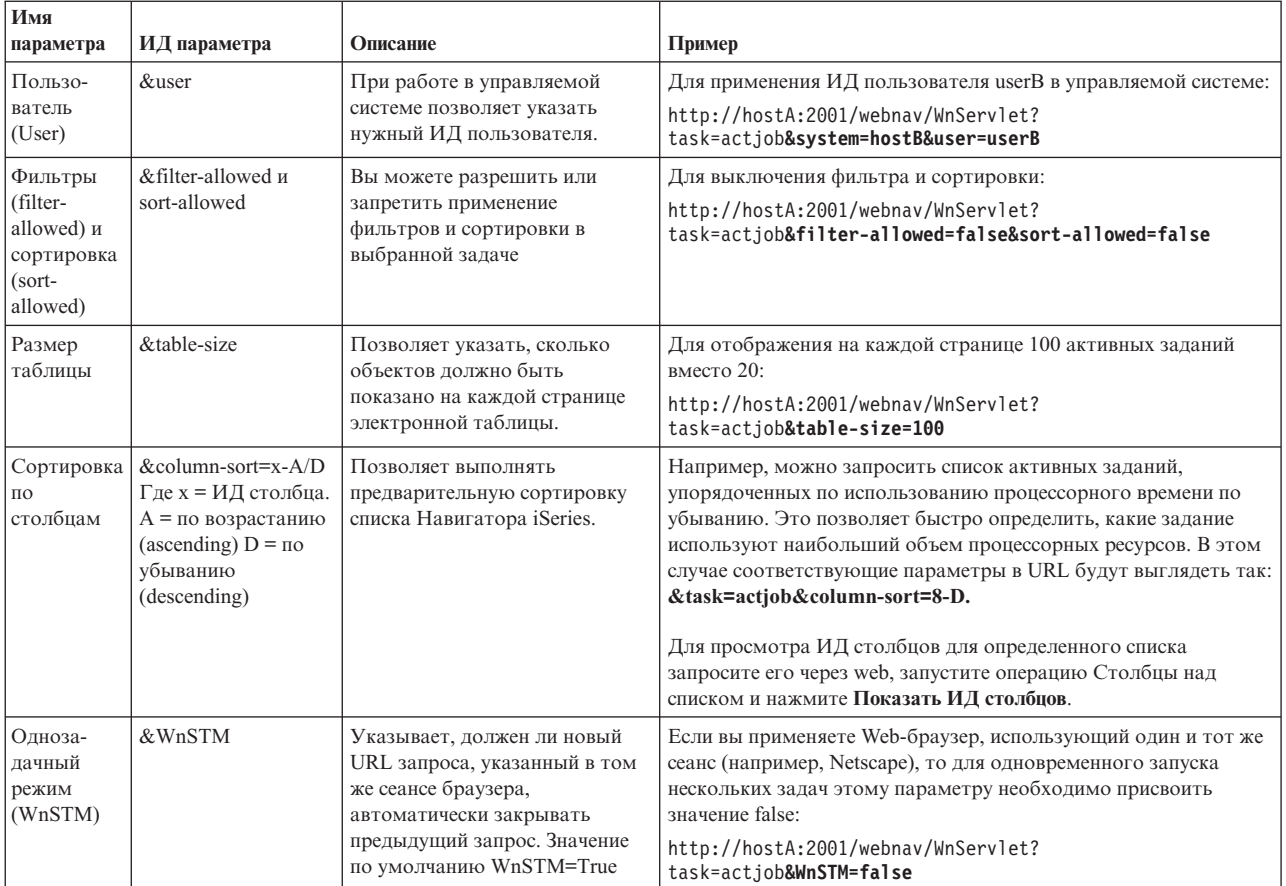

### **Вадачи Навигатора iSeries, доступные через Web**

| Пользователям, изучающим применение задач через web, рекомендуется начинать работу с домашней страницы Задач Навигатора iSeries. Домашняя страница предоставляет следующие возможности:

- Просмотр всех доступных задач Навигатора iSeries
- Запуск мастера поиска и выбора задачи Навигатора iSeries
- | Создание НТМL-файла со ссылками на все доступные задачи Навигатора iSeries, который можно импортировать в закладки браузера  $\mathbf{I}$
- Изменение конфигурации пользователя
- Переход в iSeries Information Center для получения дополнительной информации о задачах Навигатора iSeries для web  $\mathbf{L}$

| Страница уровней трассировки позволяет настраивать ведение протокола и устанавливать уровни

трассировки. Страница параметров для пользователя позволяет указывать значения по умолчанию для  $\mathbf{L}$ 

задач Навигатора iSeries. L

| Применяемые в URL, приведенных ниже, сокращенные названия задач выбраны с таким расчетом, чтобы

они были похожи на команды OS/400. В следующей таблице перечислены сокращенные названия задач  $\mathbf{L}$ 

Навигатора iSeries, применяемые в URL при выполнении этих задач с помощью Web:  $\mathbf{L}$ 

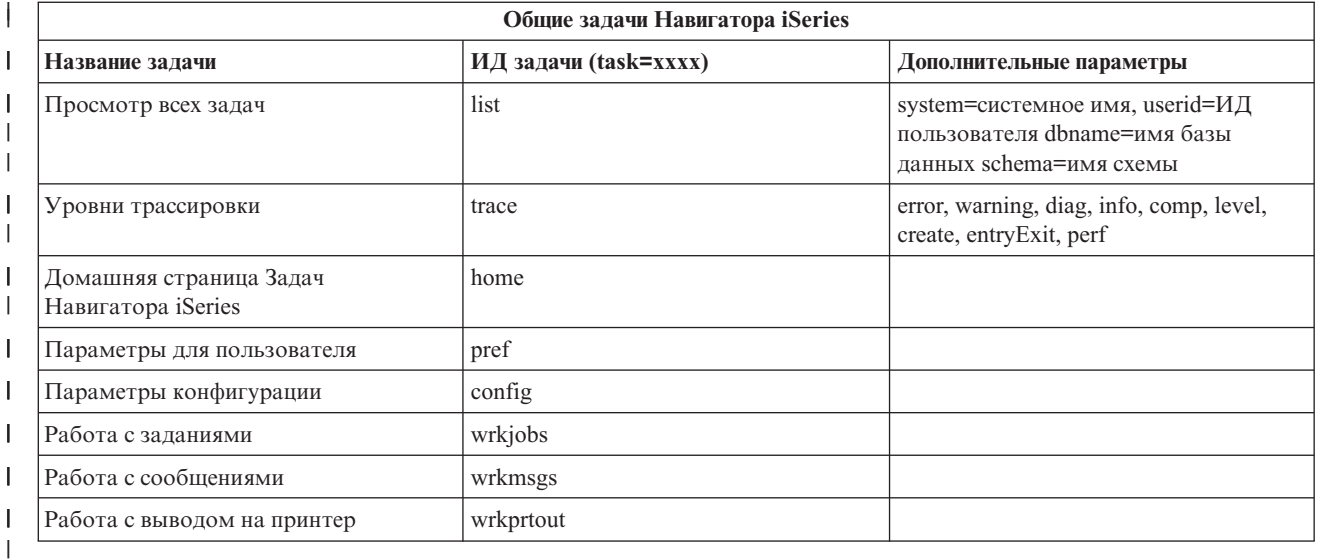

| Применяемые в URL сокращенные названия задач выбраны с таким расчетом, чтобы они были похожи на команды OS/400.В следующей таблице перечислены сокращенные названия задач Навигатора iSeries V5R3,  $\mathbf{L}$ применяемые в URL при выполнении этих задач с помощью Web:  $\mathsf{L}$ 

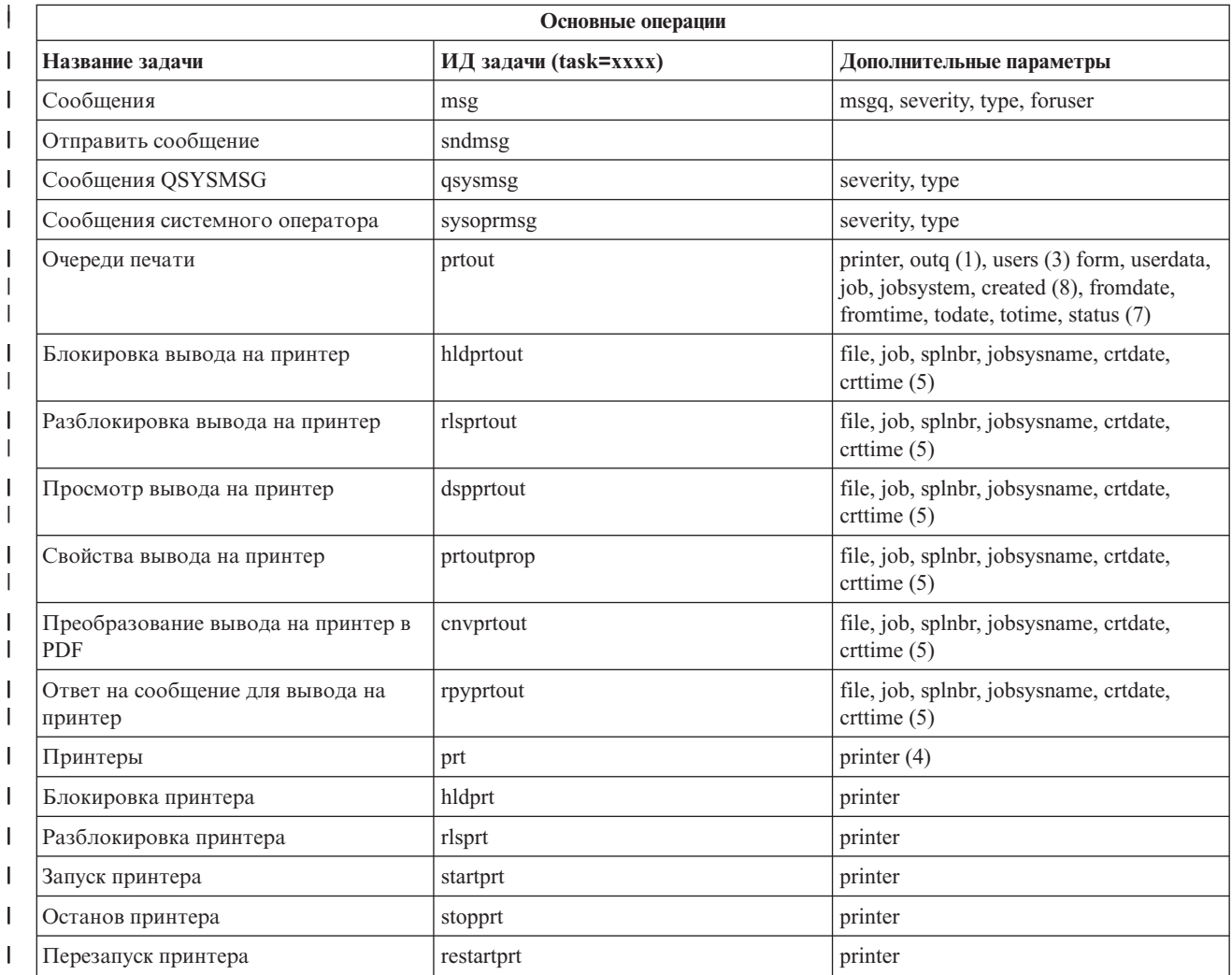

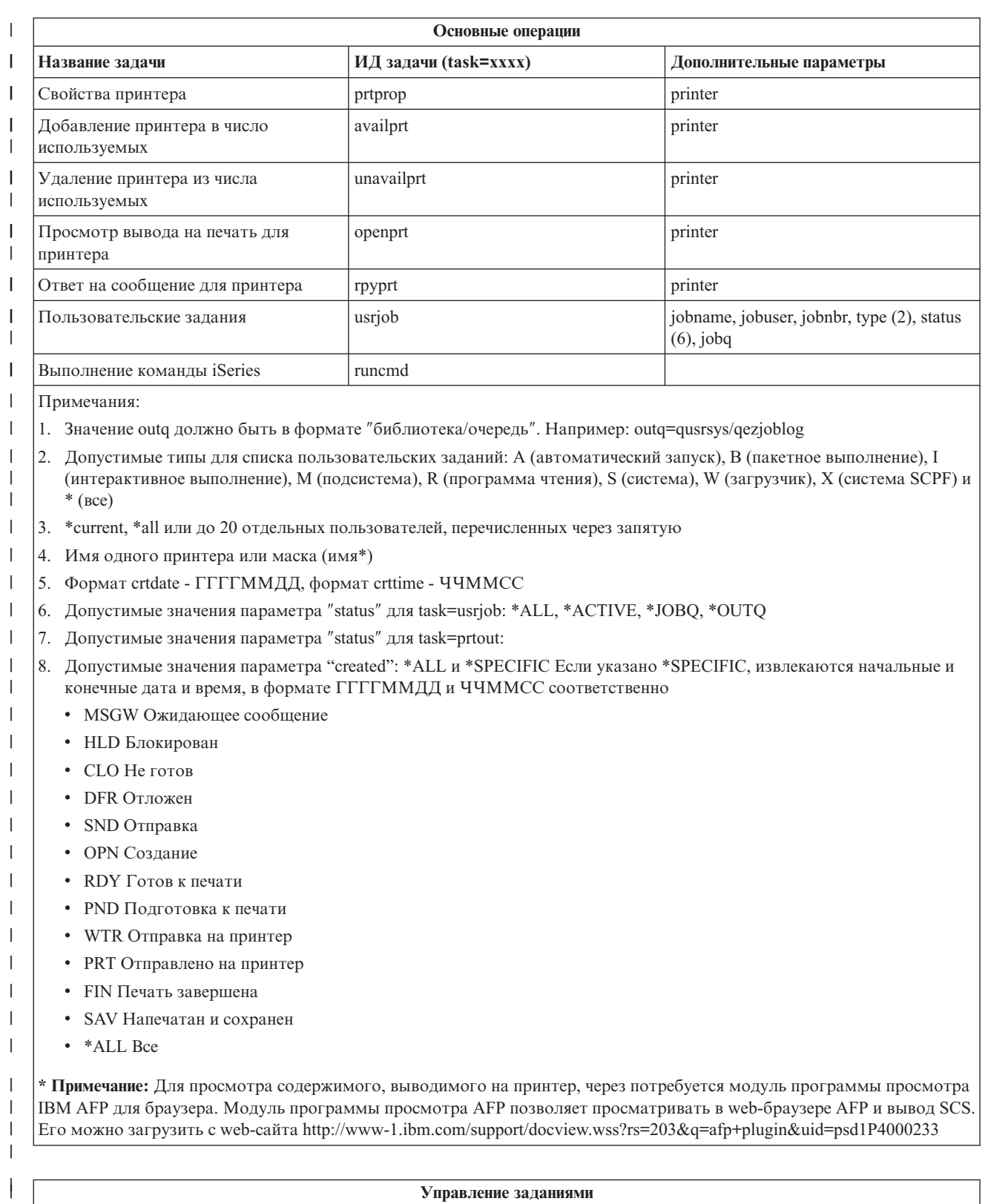

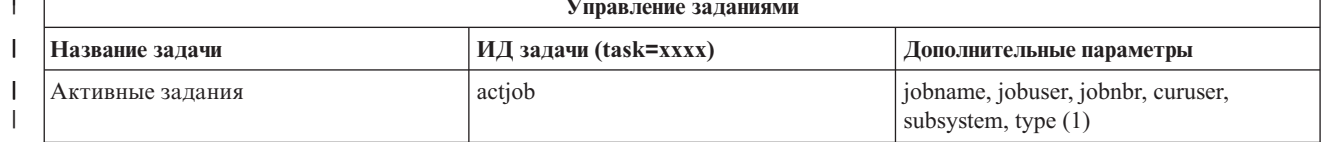

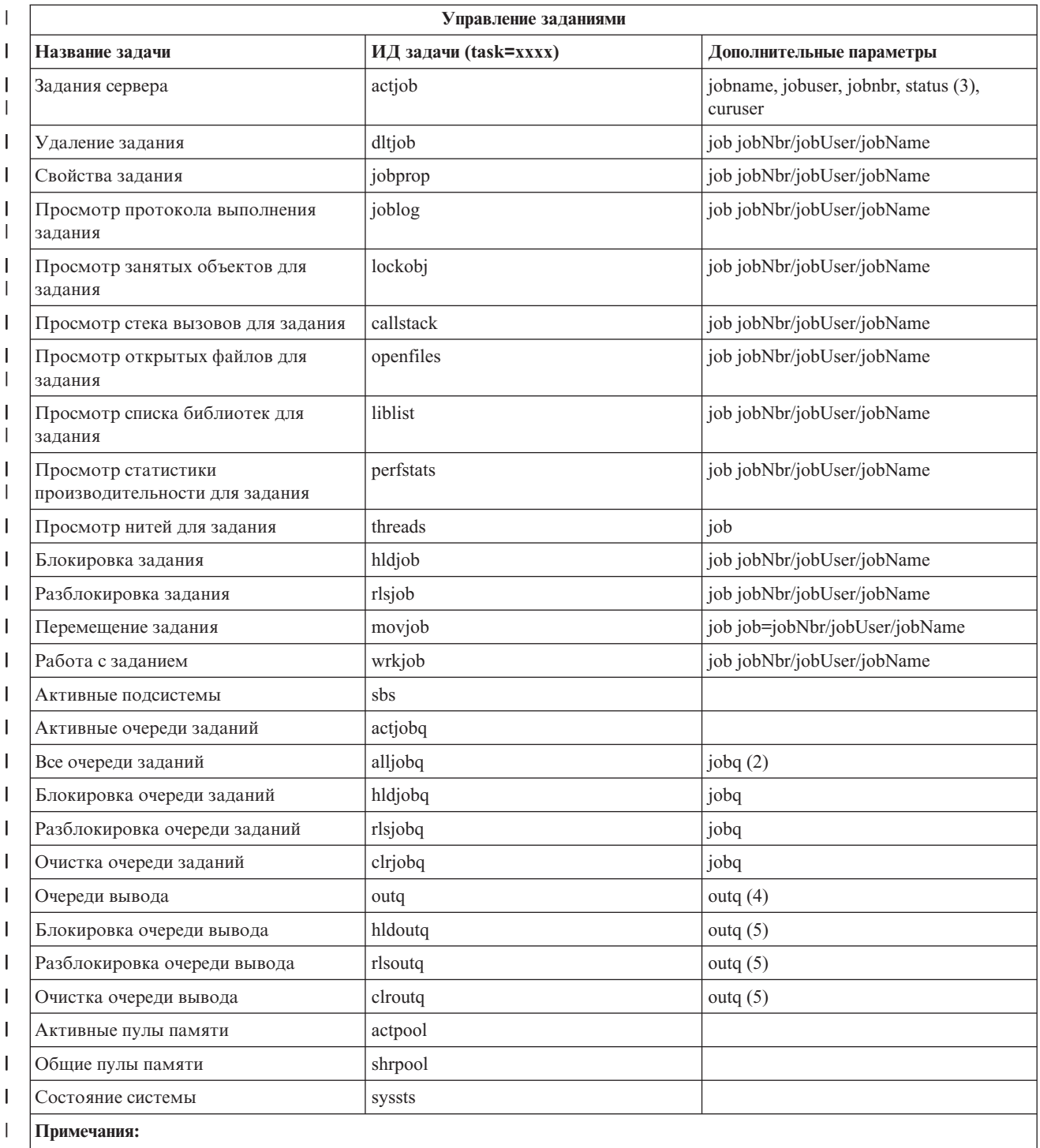

1. Допустимые типы для списка активных заданий: A (автоматический запуск), B (пакетное выполнение), C (связь), I (интерактивное выполнение), P (предварительный запуск) M (подсистема), R (программа чтения), S (система), W (загрузчик) и \* (все) |

2. Значение jobq должно быть в формате "библиотека/очередь". Например: jobq=tlk/tlkjobq, jobq=\*all/t\*  $\begin{array}{c} \hline \end{array}$ 

3. Допустимые значения параметра ″status″: \*ALL, \*ACTIVE, \*OUTQ  $\vert$ 

| |

| | |  $\begin{array}{c} \hline \end{array}$ | 4. Значение outq для задачи ″outq″ должно быть в формате ″библиотека/очередь″. Например: outq=qusrsys/qezjoblog. Допустимо также указание маски имени очереди. Например: outq=\*ALL/s\* приведет к выводу всех очередей, начинающихся с ″s″.

5. Значение outq должно быть в формате ″библиотека/очередь″. Например: outq=qusrsys/qezjoblog

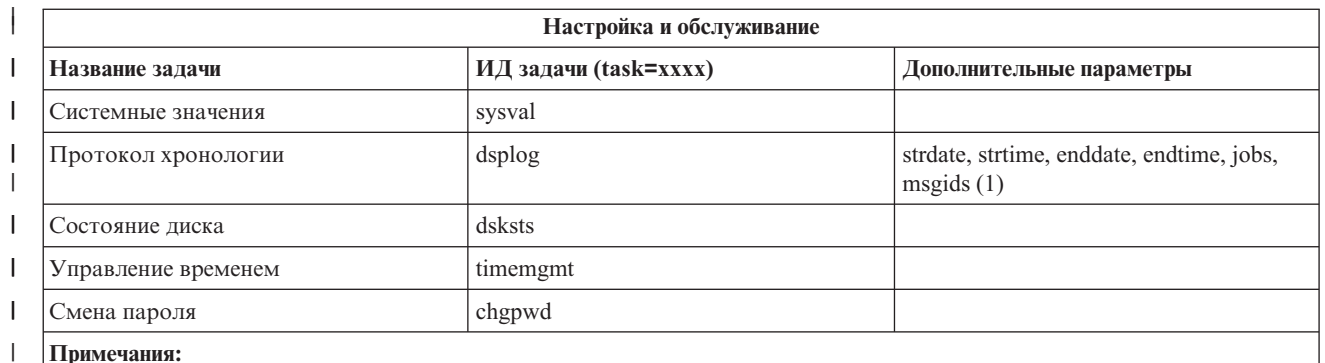

#### **Примечания:**

| | | | | | | | | |

| |

- 1. Примеры значений параметров для задачи dsplog:
- v strdate=\*BEGIN, strdate=\*CURRENT, strdate=20040525
- v strtime=\*AVAIL, strtime=100000, strtime=153000
- v enddate=\*END, strdate=\*CURRENT, strdate=20040525
- v endtime=\*AVAIL, endtime=100000, endtime=153000
- v jobs=\*ALL, jobs=QPADEV0006, jobs=QPADEV0006,QPADEV0004
- v jobs=TLK/QDFTJOBD, jobs=145678/TLK/QDFTJOBD
- v jobs=145678/TLK/QPDFTJOBD,222555/TLK/QPADEV0007
- v msgids=\*ALL, msgids=CPF3345, msgids=CPF1124, CPF1164
- Формат strdate ГГГГММДД, формат strtime ЧЧММСС
- Формат enddate ГГГГММДД, формат endtime ЧЧММСС

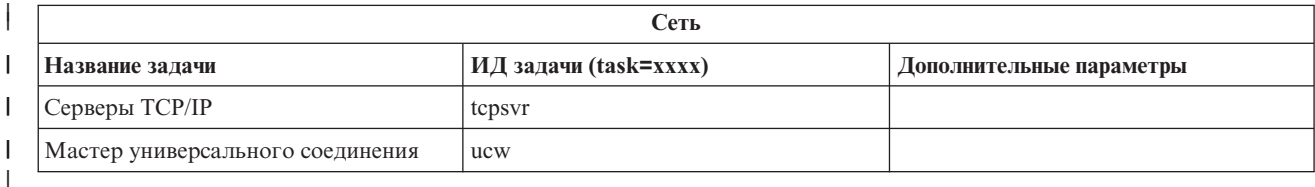

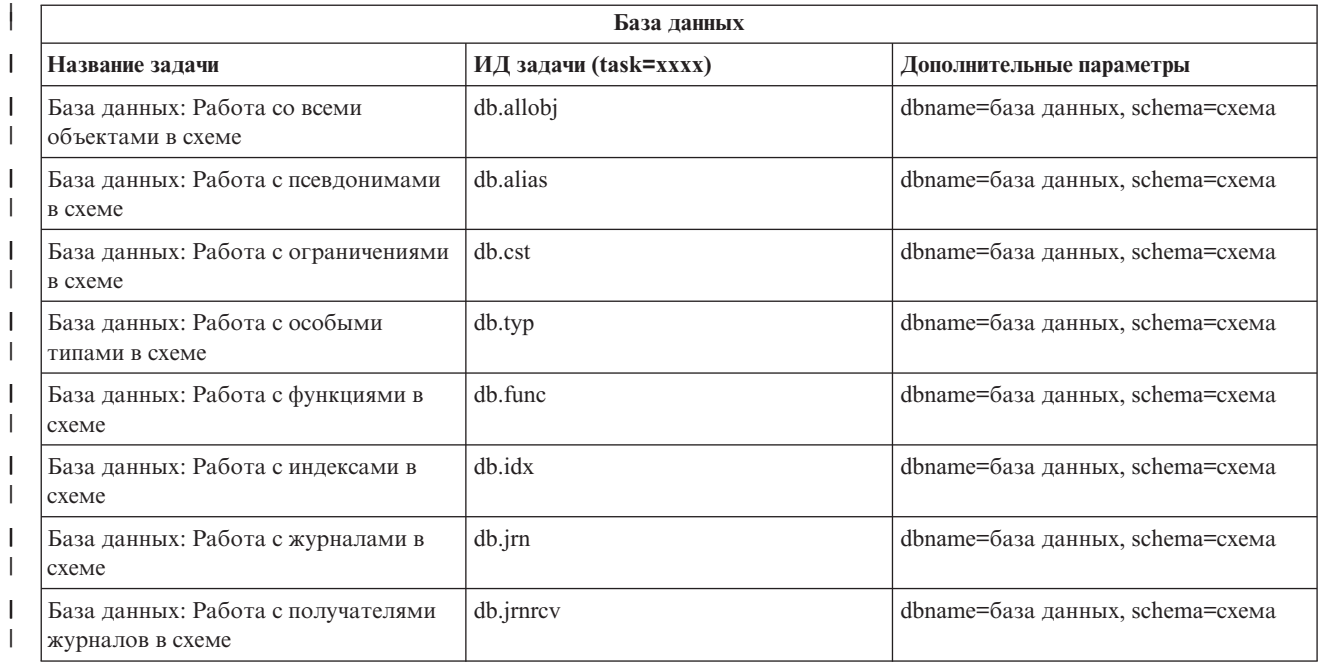

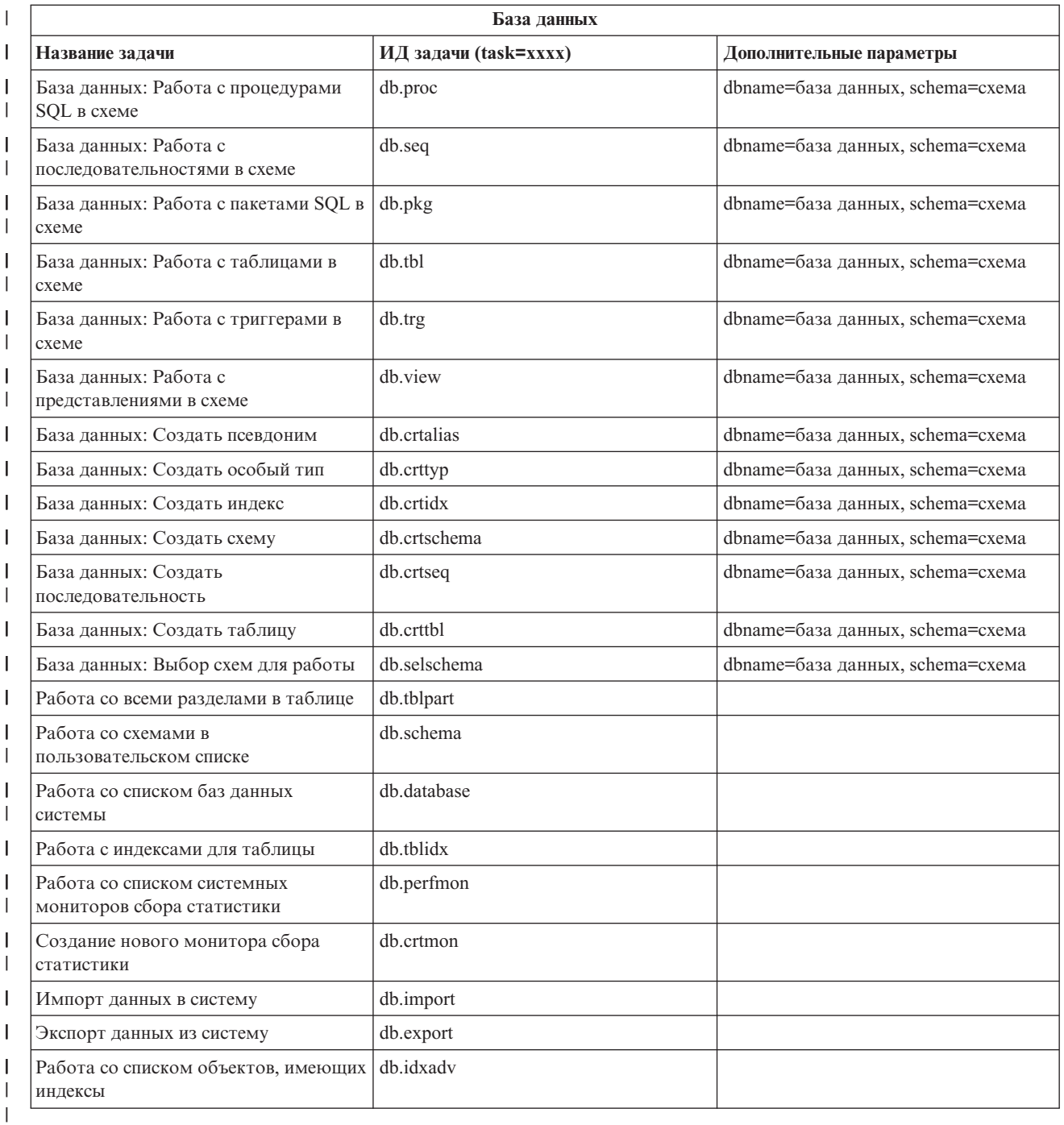

|

#### **Понятия, связанные с данным**

"Работа с задачами [Навигатора](#page-13-0) iSeries для Web" на стр. 8

Этот раздел поможет вам научиться выполнять задачи Навигатора iSeries с помощью Web-браузера. Кроме того, вы ознакомитесь с подмножеством функций Навигатора iSeries, к которым можно обращаться с помощью Web-интерфейса.

"Работа со списками [Навигатора](#page-22-0) iSeries для Web" на стр. 17

Несмотря на то, что с помощью Web-интерфейса вы можете обращаться к тем же функциям, что и при работе с клиентом, установленным на PC, интерфейс Навигатора iSeries при этом будет несколько отличаться от интерфейса устанавливаемого клиента.

# <span id="page-22-0"></span>**Работа со списками Навигатора iSeries для Web**

Несмотря на то, что с помощью Web-интерфейса вы можете обращаться к тем же функциям, что и при работе с клиентом, установленным на PC, интерфейс Навигатора iSeries при этом будет несколько отличаться от интерфейса устанавливаемого клиента.

В этом разделе приведены сведения о выполнении различных операций в приложении Задачи Навигатора iSeries с помощью Web-браузера, а также дан ряд советов и рекомендаций по настройке способа отображения объектов iSeries в возвращаемых списках.

**Примечание:** После завершения работы с Задачами Навигатора iSeries для Web нужно обязательно выходить из системы. При этом система может закрыть используемые соединения и освободить ресурсы, что позволит другим приложениям получить в свое распоряжение больший объем памяти.

### **Выполнение операций над списком Навигатора iSeries** |

- Выполнять операции можно над: |
- **Списком** |

| | |

| |

| | | | | |

| | |

Операции, применяемые к списку Навигатора iSeries, такие как **Включение** и **Столбцы**, доступны в меню **Выбор операции** над списком. Выберите операцию и нажмите **Выполнить** для ее выполнения. Выбор каких-либо объектов в списке перед этим не требуется.

#### **Одним объектом** |

Для выполнения операции над одним объектом списка щелкните на значке меню рядом с объектом. Появится контекстное меню со списком возможных операций.

#### **Несколькими объектами** |

Для выполнения операции над несколькими объектами списка выберите их включением переключателей слева от них. Выбранные объекты будут выделены. Выполните одно из следующих действий:

- 1. Выберите операцию в поле **Выбор операции** над списком. Нажмите кнопку **Выполнить**.
- 2. Щелкните на значке меню рядом с одним из выделенных объектов. Появится контекстное меню со списком возможных операций.

#### **Всеми объектами списка** |

Для выполнения операции над всеми объектами списка щелкните на значке **Выбрать все** над списком, а затем щелкните на значке меню рядом с любым объектом из списка. Появится контекстное меню со списком возможных операций.

### **Функции таблицы, доступные через Web**

- **Поиск** Web-таблица также поддерживает функцию поиска, однако последняя более мощная, чем функция поиска клиента Навигатора within the iSeries. При работе через web возможно:
	- Указание четырех различных условий: содержит, начинается с, оканчивается на, точное совпадение
	- Поиск по определенному столбцу или во всем одновременно
	- Выбор направления поиска
	- Поиск с учетом регистра и без
	- Включение и отключение панели Поиск

#### **Фильтрация**

Фильтрация списков доступна для всех списков Навигатора iSeries, независимо от того, поддерживается ли функция ″Включение″. Обратите внимание, что, в отличие от функции включения, фильтрация списков в таблице временная: параметры фильтрации не сохраняются для последующих сеансов работы со списком. Возможности функции фильтрации:

- v Фильтрация по одному или более столбцам списка
- Поддержка следующих условий для столбцов с текстовым значением (для каждого из них доступен параметр учета регистра):
	- Содержит
	- Начинается с
	- Оканчивается на
- Поддержка следующих условий для столбцов числовым значением:
	- Все числа
	- Числа меньше xxx
	- $-$  Числа не больше xxx
	- Числа больше xxx
	- Числа не меньше xxx
	- $-$  Числа равные xxx
	- Числа не равные xxx
	- Числа от xxx до yyy
	- Числа от xxx до yyy включительно

#### **Сортировка**

Встроенная функция сортировки данных web-таблицы предоставляет следующие возможности:

- Сортировка по нескольким столбцам (до трех)
- Сортировка по возрастанию или по убыванию

#### **Навигация по списку**

В Web-таблице доступны следующие функции навигации по списку:

- Кнопки перехода к следующему и предыдущему объекту списка
- Переход к определенной странице списка
- v Развертывание и свертывание всего списка

**Примечание: Примечание:** Для того чтобы изменить количество записей списка, показанных на каждой странице, воспользуйтесь параметром Размер страницы (table-size), описанным в разделе Параметры и [сокращения](#page-15-0) URL.

#### **Добавление и удаление отметок выбора для всех объектов в списке**

Выбрать или отменить выбор всех объектов списка можно с помощью соответствующих кнопок панели инструментов над web-таблицей.

### ≪

#### **Понятия, связанные с данным**

"Работа с задачами [Навигатора](#page-13-0) iSeries для Web" на стр. 8

Этот раздел поможет вам научиться выполнять задачи Навигатора iSeries с помощью Web-браузера. Кроме того, вы ознакомитесь с подмножеством функций Навигатора iSeries, к которым можно обращаться с помощью Web-интерфейса.

["Параметры](#page-15-0) URL и доступные Web-задачи Навигатора iSeries" на стр. 10

Каждой задаче Навигатора iSeries соответствует собственный уникальный URL, отображаемый в поле адреса в Web-браузере. Каждый URL создается в соответствии с набором определенных соглашений и включает в себя имя хоста, номер порта, имя приложения, а также имя выполняемой задачи.

# <span id="page-24-0"></span>Приложение. Примечания

Настоящая документация была разработана для продуктов и услуг, предлагаемых на территории США.

ІВМ может не предлагать продукты и услуги, упомянутые в этом документе, в других странах. Информацию о продуктах и услугах, предлагаемых в вашей стране, вы можете получить в местном представительстве IBM. Ссылка на продукт, программу или услугу IBM не означает, что может применяться только этот продукт, программа или услуга IBM. Вместо них можно использовать любые другие функционально эквивалентные продукты, программы или услуги, не нарушающие прав IBM на интеллектуальную собственность. Однако в этом случае ответственность за проверку работы этих продуктов, программ и услуг возлагается на пользователя.

IBM могут принадлежать патенты или заявки на патенты, относящиеся к материалам этого документа. Предоставление вам настоящего документа не означает предоставления каких-либо лицензий на эти патенты. Запросы на приобретение лицензий можно отправлять по следующему адресу:

**IBM** Director of Licensing **IBM** Corporation North Castle Drive Armonk, NY 10504-1785  $U.S.A.$ 

Запросы на лицензии, связанные с информацией DBCS, следует направлять в отдел интеллектуальной собственности в местном представительстве IBM или в письменном виде по следующему адресу:

IBM World Trade Asia Corporation Licensing 2-31 Roppongi 3-chome. Minato-ku Tokyo 106-0032, Japan

Следующий абзац не относится к Великобритании, а также к другим странам, в которых это заявление противоречит местному законодательству: ФИРМА INTERNATIONAL BUSINESS MACHINES СОRРОКАТІОН ПРЕДОСТАВЛЯЕТ НАСТОЯЩУЮ ПУБЛИКАЦИЮ НА УСЛОВИЯХ "КАК ЕСТЬ", БЕЗ КАКИХ-ЛИБО ЯВНЫХ ИЛИ ПОДРАЗУМЕВАЕМЫХ ГАРАНТИЙ, ВКЛЮЧАЯ, НО НЕ ОГРАНИЧИВАЯСЬ ЭТИМ, НЕЯВНЫЕ ГАРАНТИИ СОБЛЮДЕНИЯ ПРАВ, КОММЕРЧЕСКОЙ ЦЕННОСТИ И ПРИГОДНОСТИ ДЛЯ КАКОЙ-ЛИБО ЦЕЛИ. В некоторых странах запрещается отказ от каких-либо явных и подразумеваемых гарантий при заключении определенных договоров, поэтому данное заявление может не действовать в вашем случае.

В данной публикации могут встретиться технические неточности и типографские опечатки. В информацию периодически вносятся изменения, которые будут учтены во всех последующих изданиях настоящей публикации. IBM оставляет за собой право в любое время и без дополнительного уведомления исправлять и обновлять продукты и программы, упоминаемые в настоящей публикации.

Все встречающиеся в данной документации ссылки на Web-сайты других компаний предоставлены исключительно для удобства пользователей и не являются рекламой этих Web-сайтов. Материалы, размещенные на этих Web-сайтах, не являются частью информации по данному продукту IBM и ответственность за применение этих материалов лежит на пользователе.

IBM может использовать и распространять любую предоставленную вами информацию на свое усмотрение без каких-либо обязательств перед вами.

Для получения информации об этой программе для обеспечения: (i) обмена информацией между независимо созданными программами и другими программами (включая данную) и (ii) взаимного использования информации, полученной в ходе обмена, пользователи данной программы могут обращаться по адресу:

**IBM** Corporation Software Interoperability Coordinator, Department 49XA 3605 Highway 52 N Rochester, MN 55901 U.S.A.

Такая информация может предоставляться на определенных условиях, включая, в некоторых случаях, уплату вознаграждения.

Описанная в этой информации лицензионная программа и все связанные с ней лицензионные материалы предоставляются IBM в соответствии с условиями Соглашения с Заказчиком IBM, Международного Соглашения о Лицензии на Программу IBM, Лицензионного соглашения о машинном коде IBM, или любого другого эквивалентного соглашения.

Все приведенные показатели производительности были получены в управляемой среде. В связи с этим результаты, полученные в реальной среде, могут существенно отличаться от приведенных. Некоторые измерения могли быть выполнены в системах, находящихся на этапе разработки, поэтому результаты измерений, полученные в серийных системах, могут отличаться от приведенных. Более того, некоторые значения могли быть получены в результате экстраполяции. Реальные результаты могут отличаться от указанных. Пользователи, работающие с этим документом, должны удостовериться, что используемые ими данные применимы в имеющейся среде.

Информация о продуктах других изготовителей получена от поставщиков этих продуктов, из их официальных сообщений и других общедоступных источников. IBM не выполняла тестирование этих продуктов других фирм и не может подтвердить точность заявленной информации об их производительности, совместимости и других свойствах. Запросы на получение дополнительной информации об этих продуктах должны направляться их поставщикам.

Все заявления, касающиеся намерений и планов IBM, могут изменяться и отзываться без предварительного уведомления, и отражают только текущие цели и задачи.

Все приведенные цены IBM являются рекомендованными розничными ценами на данный момент и могут быть изменены без предварительного уведомления. Цены у дилеров также могут отличаться от приведенных.

Данная информация предназначена только для планирования. Она может быть изменена до выпуска описанных в данном документе продуктов.

Данный документ содержит примеры данных и отчетов, используемых в повседневных бизнес-операциях. Для большей наглядности примеры содержат имена людей, названия компаний, товарные знаки и названия продуктов. Все имена и названия являются вымышленными и все аналогии и совпадения с названиями и адресами реальных компаний носят случайный характер.

Информация об авторских правах:

Данная документация содержит примеры исходного текста программа, иллюстрирующие различные приемы программирования для различных платформ. Вы можете копировать, видоизменять и распространять эти примеры программ в любом виде без возникновения каких-либо денежных обязательств перед IBM с целью разработки, применения, продажи или распространения прикладных программ, соответствующих стандартам интерфейсов прикладного программирования для той платформы, для которой написаны эти примеры программ. Тщательное и всестороннее тестирование этих примеров не проводилось. Таким образом, IBM не может гарантировать или подразумевать надежность, возможность функционирования или удобство обслуживания этих программ.

<span id="page-26-0"></span>ПРИ УСЛОВИИ СОБЛЮДЕНИЯ ВСЕХ НЕ ДОПУСКАЮЩИХ ИСКЛЮЧЕНИЙ ГАРАНТИЙ, ПРЕДУСМОТРЕННЫХ ЗАКОНОМ, IBM, ЕГО ПОСТАВЩИКИ И РАЗРАБОТЧИКИ ПРОГРАММ НЕ ПРЕДОСТАВЛЯЮТ КАКИХ-ЛИБО ЯВНЫХ ИЛИ ПОДРАЗУМЕВАЕМЫХ ГАРАНТИЙ, ВКЛЮЧАЯ, НО НЕ ОГРАНИЧИВАЯСЬ ЭТИМ, ПОДРАЗУМЕВАЕМЫЕ ГАРАНТИИ СОБЛЮДЕНИЯ ПРАВ, КОММЕРЧЕСКОЙ ЦЕННОСТИ ИЛИ ПРИМЕНЕНИЯ ДЛЯ КАКИХ-ЛИБО КОНКРЕТНЫХ ЦЕЛЕЙ.

РАЗРАБОТЧИКИ ПРОГРАММ, IBM ИЛИ ПОСТАВЩИК НИ ПРИ КАКИХ УСЛОВИЯХ НЕ НЕСУТ ОТВЕТСТВЕННОСТИ ЗА:

- 1. ПОТЕРЮ ИЛИ ПОВРЕЖДЕНИЕ ДАННЫХ;
- 2. ЧАСТНЫЙ, СВЯЗАННЫЙ ИЛИ КОСВЕННЫЙ УЩЕРБ И ВЫЗВАННЫЙ ИМ ЭКОНОМИЧЕСКИЙ УЩЕРБ; ЛИБО
- 3. УПУЩЕННУЮ ВЫГОДУ, ПОТЕРЮ КЛИЕНТОВ, ДОХОДОВ, ДЕЛОВОЙ РЕПУТАЦИИ ИЛИ ИСТРАЧЕННЫЕ СБЕРЕЖЕНИЯ.

В НЕКОТОРЫХ ЮРИСДИКЦИЯХ НЕ ДОПУСКАЮТСЯ ИСКЛЮЧЕНИЯ ИЛИ ОГРАНИЧЕНИЯ СВЯЗАННОГО ИЛИ КОСВЕННОГО УЩЕРБА, ПОЭТОМУ НЕКОТОРЫЕ ИЛИ ВСЕ ИЗ УКАЗАННЫХ ВЫШЕ ОГРАНИЧЕНИЙ И ИСКЛЮЧЕНИЙ МОГУТ К ВАМ НЕ ОТНОСИТЬСЯ.

Каждая копия или любая часть этих примеров программ или программ, построенных на их основе, должна включать в себя следующую информацию об авторских правах:

© (имя вашей компании) (год). Части этого кода были созданы на основе примеров программ IBM Corp. . © Copyright IBM Corp. (год или годы). Все права защищены.

Если вы просматриваете данный документ в электронном виде, фотографии и цветные иллюстрации могут быть не показаны.

### **Программный интерфейс**

В данном (НАЗВАНИЕ ПУБЛИКАЦИИ) описываются программные интерфейсы, позволяющие обращаться к функциям (НАЗВАНИЕ ПРОДУКТА) из внешних программ.

Настоящая документация была разработана для продуктов и услуг, предлагаемых на территории США.

IBM может не предлагать продукты и услуги, упомянутые в этом документе, в других странах. Информацию о продуктах и услугах, предлагаемых в вашей стране, вы можете получить в местном представительстве IBM. Ссылка на продукт, программу или услугу IBM не означает, что может применяться только этот продукт, программа или услуга IBM. Вместо них можно использовать любые другие функционально эквивалентные продукты, программы или услуги, не нарушающие прав IBM на интеллектуальную собственность. Однако в этом случае ответственность за проверку работы этих продуктов, программ и услуг возлагается на пользователя.

IBM могут принадлежать патенты или заявки на патенты, относящиеся к материалам этого документа. Предоставление вам настоящего документа не означает предоставления каких-либо лицензий на эти патенты. Запросы на приобретение лицензий можно отправлять по следующему адресу:

IBM Director of Licensing IBM Corporation North Castle Drive Armonk, NY 10504-1785 U.S.A.

Запросы на лицензии, связанные с информацией DBCS, следует направлять в отдел интеллектуальной собственности в местном представительстве IBM или в письменном виде по следующему адресу:

IBM World Trade Asia Corporation Licensing

2-31 Roppongi 3-chome, Minato-ku Tokyo 106-0032, Japan

**Следующий абзац не относится к Великобритании, а также к другим странам, в которых это заявление противоречит местному законодательству:** ФИРМА INTERNATIONAL BUSINESS MACHINES CORPORATION ПРЕДОСТАВЛЯЕТ НАСТОЯЩУЮ ПУБЛИКАЦИЮ НА УСЛОВИЯХ "КАК ЕСТЬ", БЕЗ КАКИХ-ЛИБО ЯВНЫХ ИЛИ ПОДРАЗУМЕВАЕМЫХ ГАРАНТИЙ, ВКЛЮЧАЯ, НО НЕ ОГРАНИЧИВАЯСЬ ЭТИМ, НЕЯВНЫЕ ГАРАНТИИ СОБЛЮДЕНИЯ ПРАВ, КОММЕРЧЕСКОЙ ЦЕННОСТИ И ПРИГОДНОСТИ ДЛЯ КАКОЙ-ЛИБО ЦЕЛИ. В некоторых странах запрещается отказ от каких-либо явных и подразумеваемых гарантий при заключении определенных договоров, поэтому данное заявление может не действовать в вашем случае.

В данной публикации могут встретиться технические неточности и типографские опечатки. В информацию периодически вносятся изменения, которые будут учтены во всех последующих изданиях настоящей публикации. IBM оставляет за собой право в любое время и без дополнительного уведомления исправлять и обновлять продукты и программы, упоминаемые в настоящей публикации.

Все встречающиеся в данной документации ссылки на Web-сайты других компаний предоставлены исключительно для удобства пользователей и не являются рекламой этих Web-сайтов. Материалы, размещенные на этих Web-сайтах, не являются частью информации по данному продукту IBM и ответственность за применение этих материалов лежит на пользователе.

IBM может использовать и распространять любую предоставленную вами информацию на свое усмотрение без каких-либо обязательств перед вами.

Для получения информации об этой программе для обеспечения: (i) обмена информацией между независимо созданными программами и другими программами (включая данную) и (ii) взаимного использования информации, полученной в ходе обмена, пользователи данной программы могут обращаться по адресу:

IBM Corporation Software Interoperability Coordinator, Department 49XA 3605 Highway 52 N Rochester, MN 55901 U.S.A.

Такая информация может предоставляться на определенных условиях, включая, в некоторых случаях, уплату вознаграждения.

Описанная в этой информации лицензионная программа и все связанные с ней лицензионные материалы предоставляются IBM в соответствии с условиями Соглашения с Заказчиком IBM, Международного Соглашения о Лицензии на Программу IBM, Лицензионного соглашения о машинном коде IBM, или любого другого эквивалентного соглашения.

Все приведенные показатели производительности были получены в управляемой среде. В связи с этим результаты, полученные в реальной среде, могут существенно отличаться от приведенных. Некоторые измерения могли быть выполнены в системах, находящихся на этапе разработки, поэтому результаты измерений, полученные в серийных системах, могут отличаться от приведенных. Более того, некоторые значения могли быть получены в результате экстраполяции. Реальные результаты могут отличаться от указанных. Пользователи, работающие с этим документом, должны удостовериться, что используемые ими данные применимы в имеющейся среде.

Информация о продуктах других изготовителей получена от поставщиков этих продуктов, из их официальных сообщений и других общедоступных источников. IBM не выполняла тестирование этих продуктов других фирм и не может подтвердить точность заявленной информации об их производительности, совместимости и других свойствах. Запросы на получение дополнительной информации об этих продуктах должны направляться их поставщикам.

Все заявления, касающиеся намерений и планов IBM, могут изменяться и отзываться без предварительного уведомления, и отражают только текущие цели и задачи.

Все приведенные цены IBM являются рекомендованными розничными ценами на данный момент и могут быть изменены без предварительного уведомления. Цены у дилеров также могут отличаться от приведенных.

Данная информация предназначена только для планирования. Она может быть изменена до выпуска описанных в данном документе продуктов.

Данный документ содержит примеры данных и отчетов, используемых в повседневных бизнес-операциях. Для большей наглядности примеры содержат имена людей, названия компаний, товарные знаки и названия продуктов. Все имена и названия являются вымышленными и все аналогии и совпадения с названиями и адресами реальных компаний носят случайный характер.

Информация об авторских правах:

Данная документация содержит примеры исходного текста программа, иллюстрирующие различные приемы программирования для различных платформ. Вы можете копировать, видоизменять и распространять эти примеры программ в любом виде без возникновения каких-либо денежных обязательств перед IBM с целью разработки, применения, продажи или распространения прикладных программ, соответствующих стандартам интерфейсов прикладного программирования для той платформы, для которой написаны эти примеры программ. Тщательное и всестороннее тестирование этих примеров не проводилось. Таким образом, IBM не может гарантировать или подразумевать надежность, возможность функционирования или удобство обслуживания этих программ.

ПРИ УСЛОВИИ СОБЛЮДЕНИЯ ВСЕХ НЕ ДОПУСКАЮЩИХ ИСКЛЮЧЕНИЙ ГАРАНТИЙ, ПРЕДУСМОТРЕННЫХ ЗАКОНОМ, ІВМ, ЕГО ПОСТАВЩИКИ И РАЗРАБОТЧИКИ ПРОГРАММ НЕ ПРЕДОСТАВЛЯЮТ КАКИХ-ЛИБО ЯВНЫХ ИЛИ ПОДРАЗУМЕВАЕМЫХ ГАРАНТИЙ, ВКЛЮЧАЯ, НО НЕ ОГРАНИЧИВАЯСЬ ЭТИМ, ПОДРАЗУМЕВАЕМЫЕ ГАРАНТИИ СОБЛЮДЕНИЯ ПРАВ, КОММЕРЧЕСКОЙ ЦЕННОСТИ ИЛИ ПРИМЕНЕНИЯ ДЛЯ КАКИХ-ЛИБО КОНКРЕТНЫХ ЦЕЛЕЙ.

РАЗРАБОТЧИКИ ПРОГРАММ, ІВМ ИЛИ ПОСТАВЩИК НИ ПРИ КАКИХ УСЛОВИЯХ НЕ НЕСУТ ОТВЕТСТВЕННОСТИ ЗА:

- 1. ПОТЕРЮ ИЛИ ПОВРЕЖДЕНИЕ ДАННЫХ;
- 2. ЧАСТНЫЙ, СВЯЗАННЫЙ ИЛИ КОСВЕННЫЙ УЩЕРБ И ВЫЗВАННЫЙ ИМ ЭКОНОМИЧЕСКИЙ УЩЕРБ; ЛИБО
- 3. УПУЩЕННУЮ ВЫГОДУ, ПОТЕРЮ КЛИЕНТОВ, ДОХОДОВ, ДЕЛОВОЙ РЕПУТАЦИИ ИЛИ ИСТРАЧЕННЫЕ СБЕРЕЖЕНИЯ.

В НЕКОТОРЫХ ЮРИСДИКЦИЯХ НЕ ДОПУСКАЮТСЯ ИСКЛЮЧЕНИЯ ИЛИ ОГРАНИЧЕНИЯ СВЯЗАННОГО ИЛИ КОСВЕННОГО УЩЕРБА, ПОЭТОМУ НЕКОТОРЫЕ ИЛИ ВСЕ ИЗ УКАЗАННЫХ ВЫШЕ ОГРАНИЧЕНИЙ И ИСКЛЮЧЕНИЙ МОГУТ К ВАМ НЕ ОТНОСИТЬСЯ.

Каждая копия или любая часть этих примеров программ или программ, построенных на их основе, должна включать в себя следующую информацию об авторских правах:

© (имя вашей компании) (год). Части этого кода были созданы на основе примеров программ IBM Corp. . © Copyright IBM Согр. (год или годы). Все права защищены.

Если вы просматриваете данный документ в электронном виде, фотографии и цветные иллюстрации могут быть не показаны.

### <span id="page-29-0"></span>**Программный интерфейс**

В данном (НАЗВАНИЕ ПУБЛИКАЦИИ) описываются программные интерфейсы, позволяющие обращаться к функциям (НАЗВАНИЕ ПРОДУКТА) из внешних программ.

### **Товарные знаки**

Ниже перечислены товарные знаки International Business Machines Corporation в США и/или других странах:

AFP IBM iSeries **Notes** 

Intel, Intel Inside (logos), MMX, и Pentium являются товарными знаками фирмы Intel Corporation в США и других странах.

Microsoft, Windows, Windows NT и логотип Windows являются товарными знаками корпорации Microsoft в США и/или других странах.

Java и все товарные знаки, содержащие слово Java, являются товарными знаками Sun Microsystems, Inc. в США и/или других странах.

Linux - товарный знак Линуса Торвальдса (Linus Torvalds) в США и/или других странах.

UNIX - это зарегистрированный товарный знак The Open Group в США и/или других странах.

Названия других компаний продуктов или услуг могут быть товарными или служебными знаками других компаний.

### **Разрешения и условия использования**

Разрешения и условия использования настоящих публикаций приведены ниже.

**Личное использование:** разрешается воспроизводить настоящие публикации для личного, некоммерческого использования, с условием сохранения всех элементов, относящихся к авторским правам и торговым маркам. Запрещается распространять, демонстрировать или еще как-либо использовать настоящие публикации без разрешения IBM.

**Коммерческое использование:** разрешается воспроизводить, распространять и демонстрировать настоящие публикации только внутри вашей компании, с условием сохранения всех элементов, относящихся к авторским правам и торговым знакам. Запрещается распространять, демонстрировать или еще как-либо использовать настоящие публикации или их элементы за пределами вашей компании без разрешения IBM.

Кроме описанных в данном разрешении, к прилагаемым публикациям, информации, программному обеспечению, данным или другой интеллектуальной собственности не применимы какие-либо прочие разрешения, лицензии или права использования.

IBM оставляет за собой право отозвать права на использование настоящих публикаций в случае несоблюдения приведенных здесь условий или согласно собственному усмотрению.

Вы можете загружать, экспортировать и реэкспортировать эту информацию только в полном соответствии со всеми применимыми законами и правилами, включая все законы США в отношении экспорта.

IBM не несет ответственности за содержание этих публикаций. ПУБЛИКАЦИИ ПРЕДОСТАВЛЯЮТСЯ ″КАК ЕСТЬ″ БЕЗ КАКИХ-ЛИБО ГАРАНТИЙ, ЯВНЫХ ИЛИ ПОДРАЗУМЕВАЕМЫХ, ВКЛЮЧАЯ, НО НЕ ОГРАНИЧИВАЯСЬ, ГАРАНТИИ ТОВАРОПРИГОДНОСТИ, НЕНАРУШЕНИЯ АВТОРСКИХ ПРАВ И СООТВЕТСТВИЯ ОПРЕДЕЛЕННЫМ ЦЕЛЯМ.

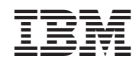

Напечатано в Дании